# **Django Admin Actions Documentation** *Release 1.5*

**Stefano Apostolico**

**Nov 21, 2017**

# **Contents**

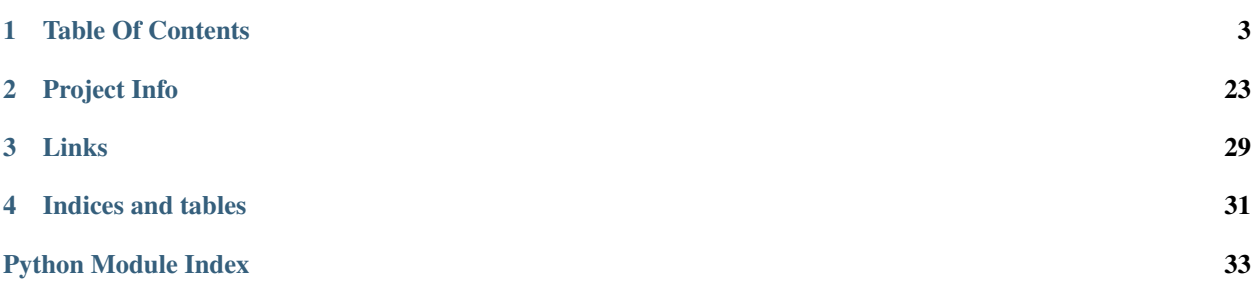

Collection of useful actions to use with django.contrib.admin.ModelAdmin and/or django.contrib.admin.AdminSite

# CHAPTER 1

# Table Of Contents

# <span id="page-6-0"></span>**1.1 Installation**

Installing django-adminactions is as simple as checking out the source and adding it to your project or PYTHONPATH.

- 1. First of all follow the instruction to install [django\\_admin](https://docs.djangoproject.com/en/dev/ref/contrib/admin/) application,
- 2. Either check out django-adminactions from [GitHub](http://github.com/saxix/django-actions) or to pull a release off [PyPI.](http://pypi.python.org/) Doing pip install django-adminactions or easy\_install django-adminactions is all that should be required.
- 3. Either symlink the adminactions directory into your project or copy the directory in. What ever works best for you.

## **1.1.1 Install test dependencies**

If you wanto to run [adminactions](#page-18-0) tests you need extra requirements

```
pip install -U django-adminactions[tests]
```
# **1.1.2 Configuration**

Add [adminactions](#page-18-0) to your *INSTALLED\_APPS*:

```
INSTALLED_APPS = (
    'adminactions',
    'django.contrib.admin',
    'django.contrib.messages',
)
```
Add the actions to your site:

```
from django.contrib.admin import site
import adminactions.actions as actions
# register all adminactions
```
actions.add\_to\_site(site) Add service url to your urls.py

```
urlpatterns = patterns('',
    ...
    (r'^adminactions/', include('adminactions.urls')),
)
```
# **1.2 Contributing**

Contributions are welcome, and they are greatly appreciated! Every little bit helps, and credit will always be given. You can contribute in many ways:

# **1.2.1 Types of Contributions**

#### **Report Bugs**

Report bugs at [https://github.com/saxix/django-adminactions/issues.](https://github.com/saxix/django-adminactions/issues)

If you are reporting a bug, please include:

- Your operating system name and version.
- Any details about your local setup that might be helpful in troubleshooting.
- Detailed steps to reproduce the bug.

#### **Fix Bugs**

Look through the GitHub issues for bugs. Anything tagged with "bug" is open to whoever wants to implement it.

#### **Implement Features**

Look through the GitHub issues for features. Anything tagged with "feature" is open to whoever wants to implement it.

#### **Write Documentation**

django-adminactions could always use more documentation, whether as part of the official django-adminactions docs, in docstrings, or even on the web in blog posts, articles, and such.

#### **Submit Feedback**

The best way to send feedback is to file an issue at [https://github.com/saxix/django-adminactions/issues.](https://github.com/saxix/django-adminactions/issues)

If you are proposing a feature:

- Explain in detail how it would work.
- Keep the scope as narrow as possible, to make it easier to implement.
- Remember that this is a volunteer-driven project, and that contributions are welcome :)

### **1.2.2 Get Started!**

Ready to contribute? Here's how to set up *django-adminactions* for local development.

- 1. Fork the *django-adminactions* repo on GitHub.
- 2. Clone your fork locally:

\$ git clone git@github.com:your\_name\_here/django-adminactions.git

3. Install your local copy into a virtualenv. Assuming you have virtualenvwrapper installed, this is how you set up your fork for local development:

```
$ mkvirtualenv django-adminactions
$ cd django-adminactions/
$ pip install -e .[dev]
```
4. Create a branch for local development:

\$ git checkout -b name-of-your-bugfix-or-feature

5. Install your preferred Django version

\$ pip install django

Now you can make your changes locally.

6. When you're done making changes, check that your changes pass flake8 and the tests, including testing other Python versions with tox:

\$ make qa \$ tox

7. Commit your changes and push your branch to GitHub:

```
$ git add .
$ git commit -m "Your detailed description of your changes."
$ git push origin name-of-your-bugfix-or-feature
```
7. Submit a pull request through the GitHub website.

#### **1.2.3 Pull Request Guidelines**

Before you submit a pull request, check that it meets these guidelines:

1. The pull request should include tests.

- 2. If the pull request adds functionality, the docs should be updated. Put your new functionality into a function with a docstring, and add the feature to the list in README.rst.
- 3. The pull request should work for Python 2.7, and 3.3, and for PyPy. Check [https://travis-ci.org/saxix/](https://travis-ci.org/saxix/django-adminactions/pull_requests) [django-adminactions/pull\\_requests](https://travis-ci.org/saxix/django-adminactions/pull_requests) and make sure that the tests pass for all supported Python versions.

# **1.2.4 Tips**

To run a subset of tests:

\$ py.test tests/<FILE>

# **1.3 Actions**

- [Mass Update](#page-9-0)
- [Export as CSV](#page-11-0)
- [Export as Fixture](#page-11-1)
- [Export Delete Tree](#page-13-0)
- [Export as Excel](#page-13-1)
- [Graph Queryset](#page-14-0)
- [Merge Records](#page-14-1)

## <span id="page-9-0"></span>**1.3.1 Mass Update**

Update one or more fields of the selected queryset to a common value and/or apply a *[transform\\_operations](#page-9-1)* to selected field.

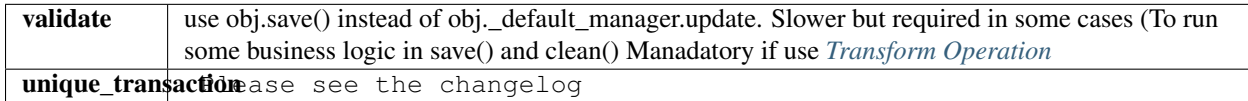

#### **Screenshot**

#### <span id="page-9-1"></span>**Transform Operation**

Please see the changelog Is possible to update fields applying function. django-adminactions comes with a predefined set of functions. You can anyway *[register your own functions](#page-23-0)*

#### **common to all models**

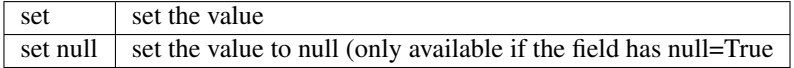

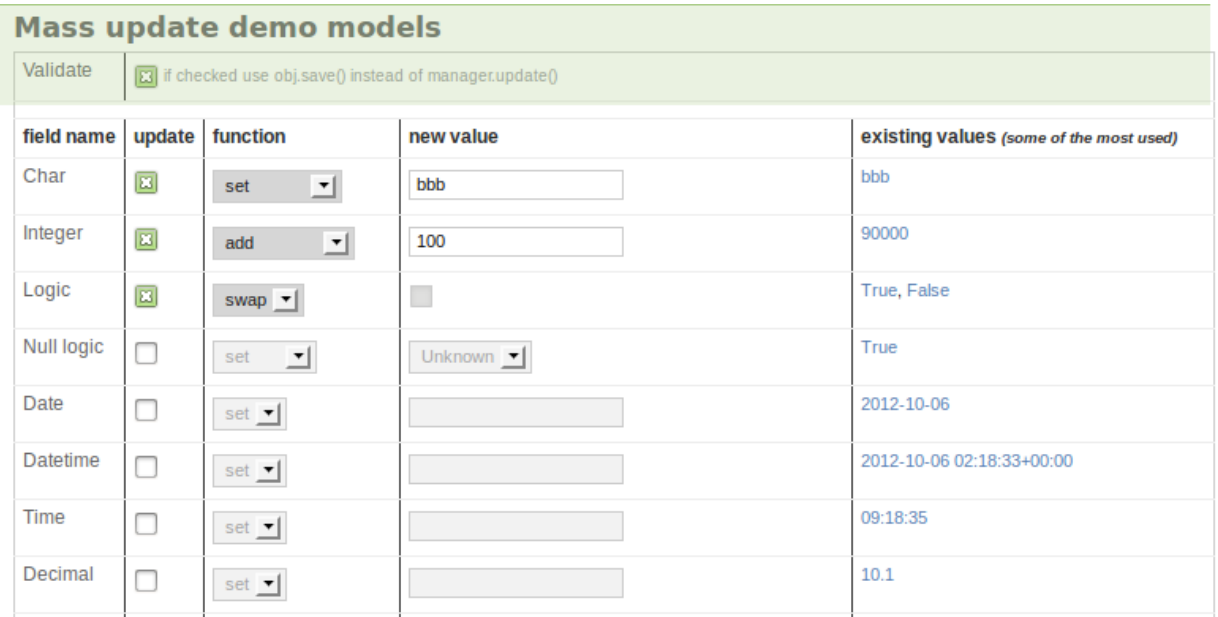

#### **django.db.models.CharField**

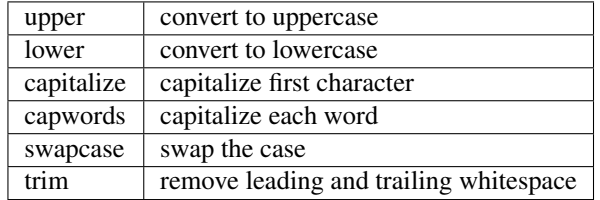

#### **django.db.models.IntegerField**

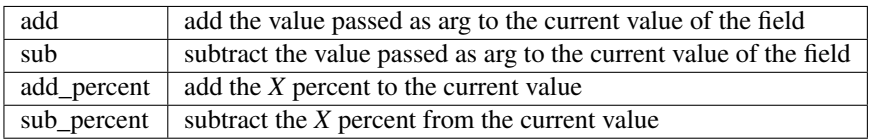

#### **django.db.models.BooleanField**

swap invert (negate) the current value

#### **django.db.models.NullBooleanField**

swap invert (negate) the current value

#### **django.db.models.EmailField**

change domain  $\vert$  set the domain (@?????) to common value

#### **django.db.models.URLField**

change domain set the protocol  $(????://)$  to common value

### <span id="page-11-0"></span>**1.3.2 Export as CSV**

Export selected queryset as csv file. (see [csv\)](http://python.readthedocs.io/en/latest/library/csv.html#csv-contents)

Available options: (see [Dialects and Formatting Parameters\)](http://python.readthedocs.io/en/latest/library/csv.html#csv-fmt-params).

#### See also:

Are you looking for the *[export\\_as\\_csv](#page-19-0)* internal api? .

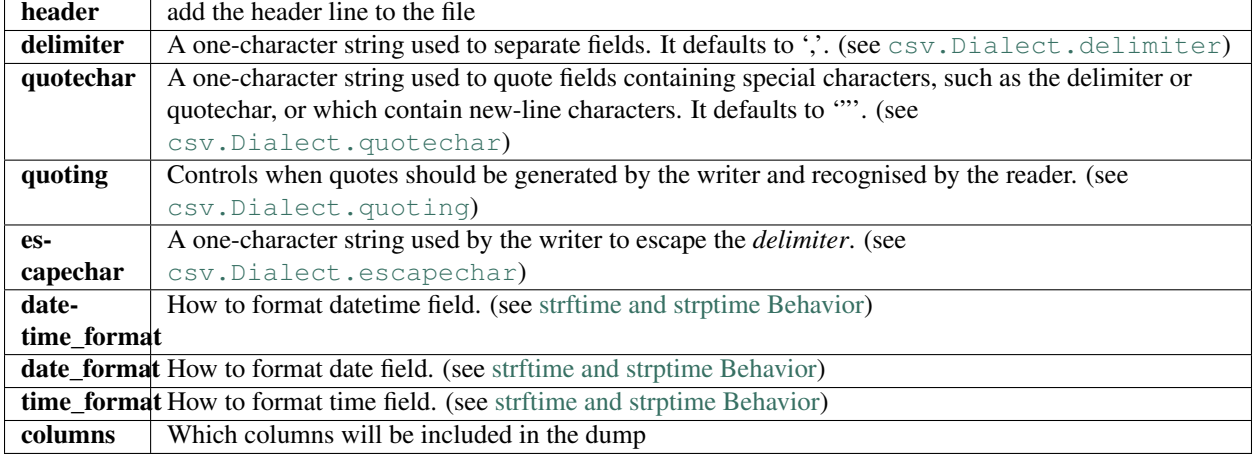

Screenshot

#### **Streaming CSV Response**

When a very large/complex dataset is exported, it may take be useful to stream the response row by row instead of the whole file.

To enable this functionality by default, set the django settings.ADMINACTIONS\_STREAM\_CSV to True (default: False).

Behind the scenes, this attaches an iterator as the response content (using a [StreamingHttpResponse](http://django.readthedocs.io/en/1.7.x/ref/request-response.html#django.http.StreamingHttpResponse) *if django >= 1.6* and [HttpResponse](http://django.readthedocs.io/en/1.7.x/ref/request-response.html#django.http.HttpResponse) otherwise); the iterator simply yields a new csv row for each queryset iteration.

The benefit of this approach is a shorter initial response which unblocks the customer from request/response and he is free to do other things while waiting for the download to finish.

See also:

'csv\_defaults'\_

## <span id="page-11-1"></span>**1.3.3 Export as Fixture**

Export selected queryset as fixtures using any registered Serializer.

Note: this is not the same as django's command dumpdata because it can dump also the Foreign Keys.

#### **Export to CSV**

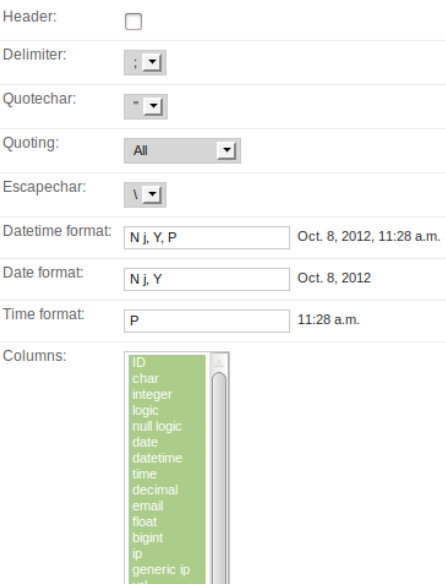

 $\overline{\phantom{a}}$ 

۰  $\boldsymbol{d}$  $\overline{D}$  $\vec{J}$ 

> $\sf s$  $\mathsf{w}$  $\overline{z}$

W

F  $\mathbf{m}$  $\overline{M}$  $\overline{a}$ 

 $\boldsymbol{t}$ 

 $\bar{L}$ 

Y y

 $Export$ 

# The following characters are recognized in the *format* parameter string<br>*format* character Description **Example returned**

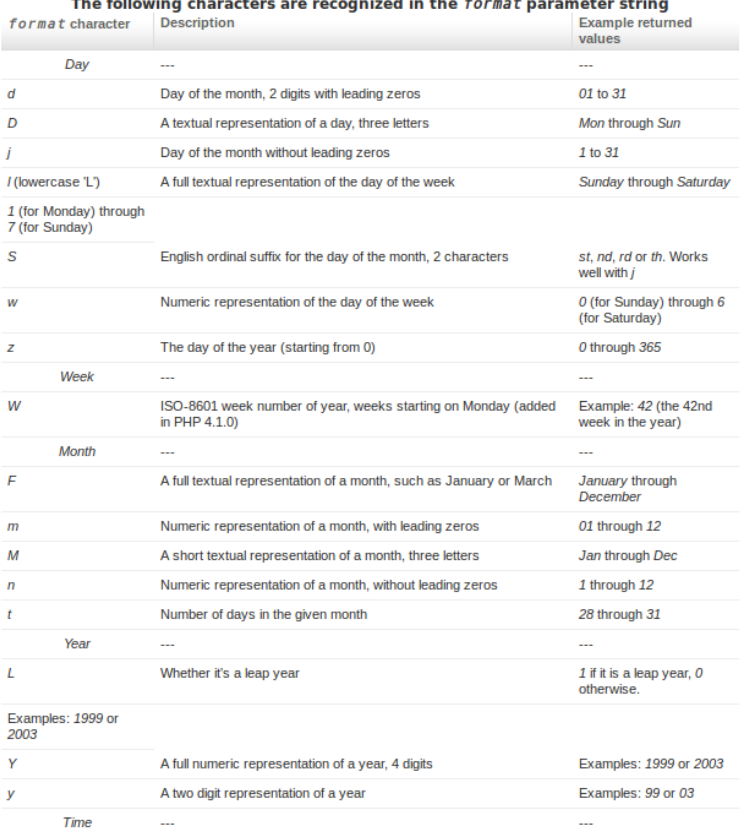

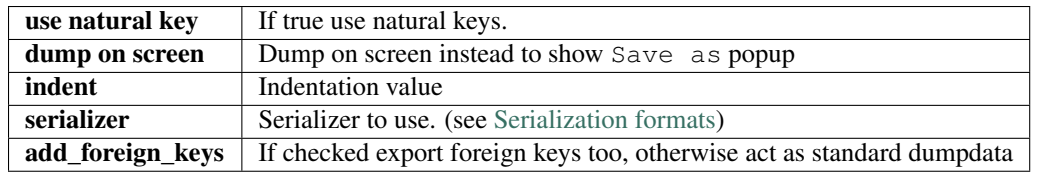

Screenshot

# Django administration

Home > Registration > Persons > Fixture Export Options

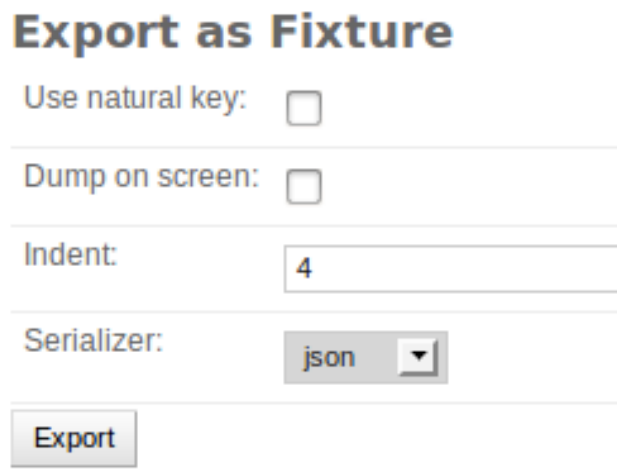

## <span id="page-13-0"></span>**1.3.4 Export Delete Tree**

Please see the changelog Export all the records that belong selected queryset using any registered Serializer.

This action is the counterpart of *[export\\_as\\_fixture](#page-11-1)*, where it dumps the queryset and it's ForeignKeys, *ex[port\\_delete\\_tree](#page-13-0)* all the records that belong to the entries of the selected queryset. see *[export\\_as\\_fixture](#page-11-1)* for details

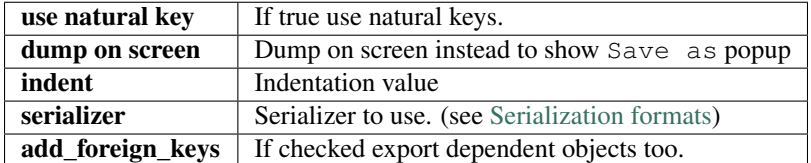

Screenshot

#### <span id="page-13-1"></span>**1.3.5 Export as Excel**

Please see the changelog Export selected queryset as Excel (xls) file.

# Django administration

Home > Registration > Persons > Fixture Export Options

# **Export as Fixture**

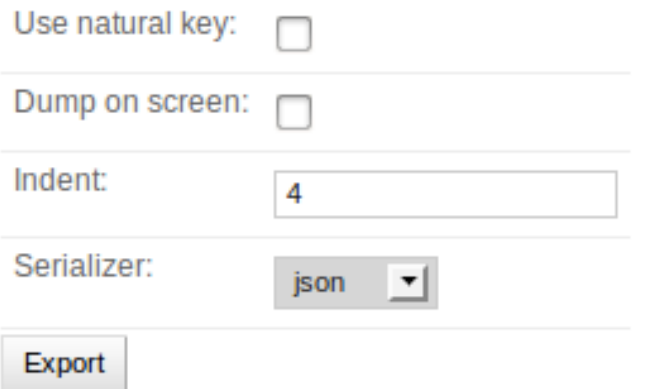

Available options:

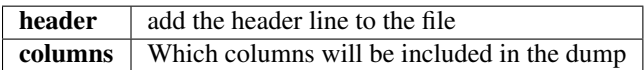

# <span id="page-14-0"></span>**1.3.6 Graph Queryset**

Graph selected queryset.

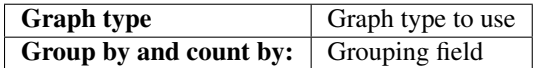

Screenshot

Screenshot

## <span id="page-14-1"></span>**1.3.7 Merge Records**

Please see the changelog Sometimes you need to *"merge"* two records maybe because they represent the same business object but were create double by mistake. This action allow you to selectively merge two records and move dependencies from one record to the other one.

#### **Screenshots**

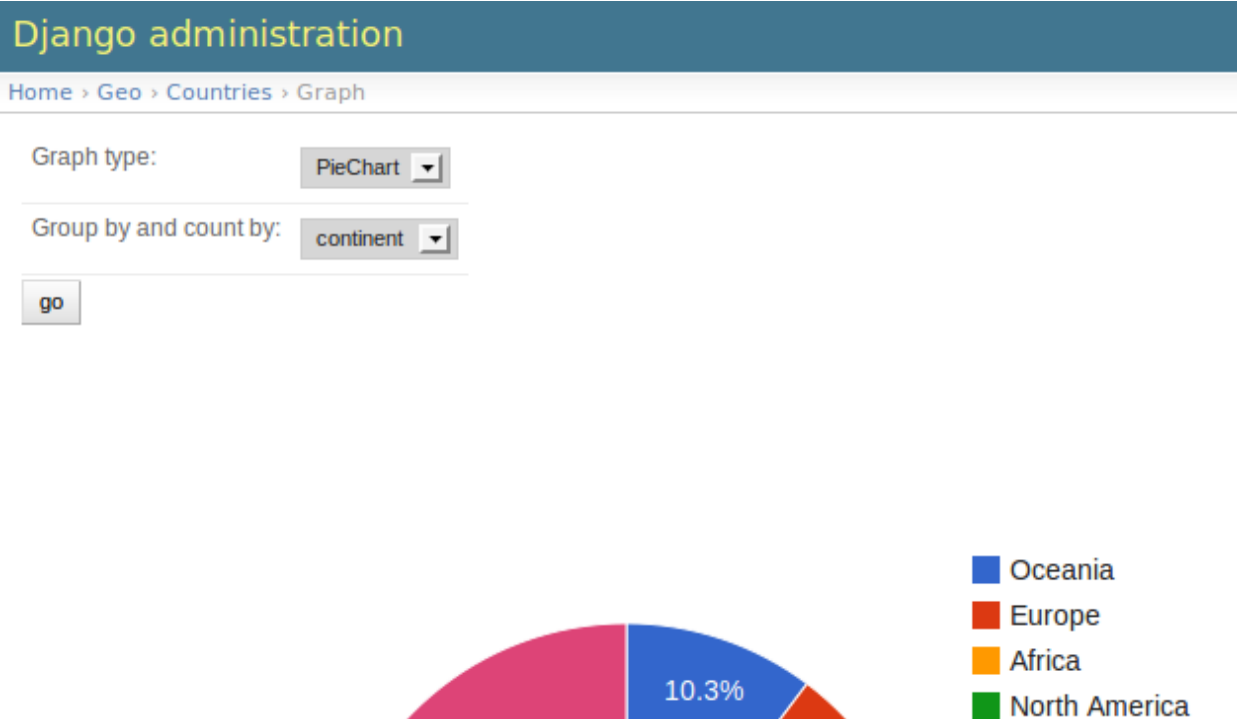

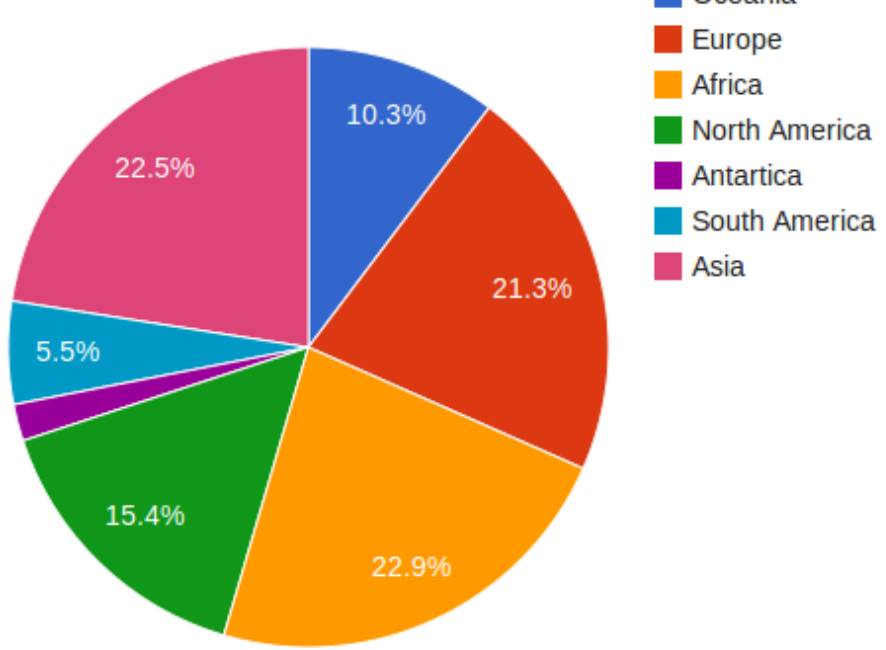

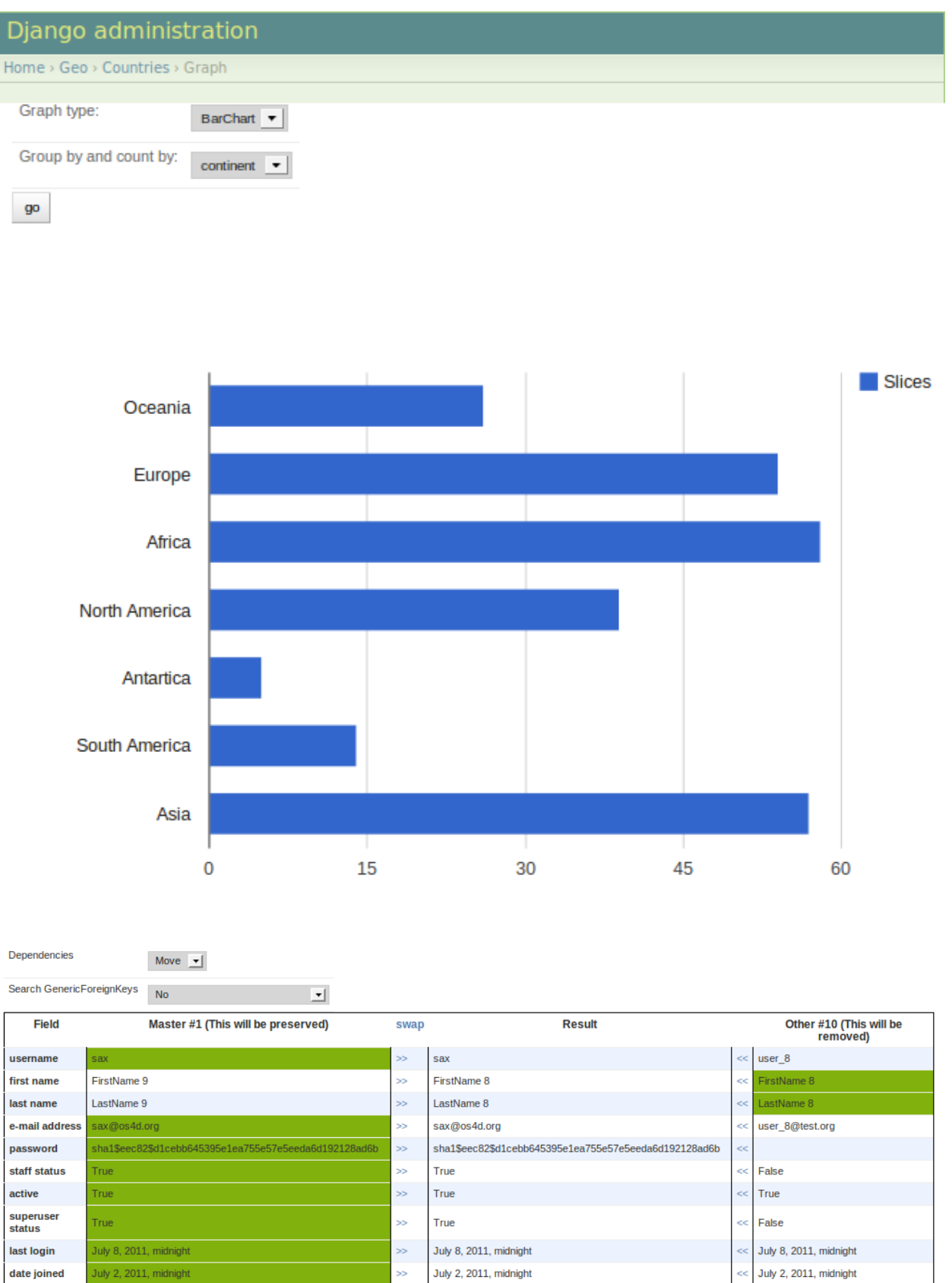

Preview

#### **Step 1**

#### **Step 2**

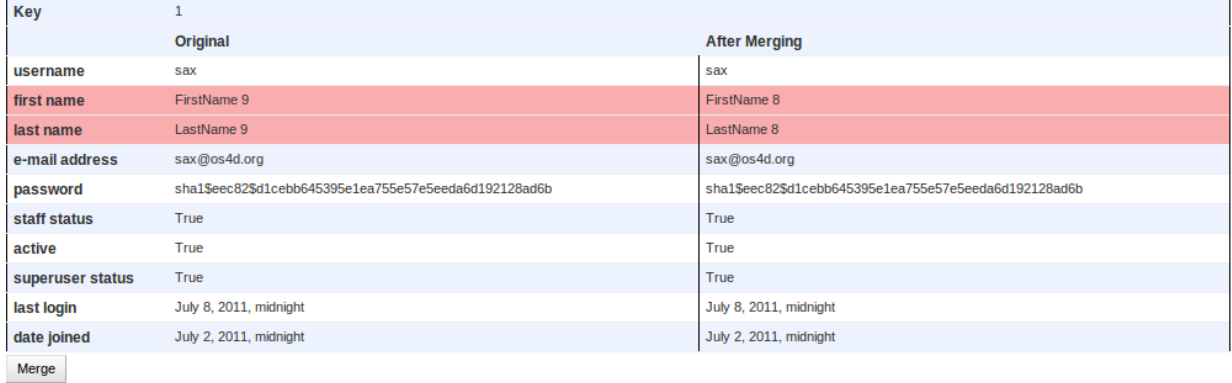

#### Limitations/TODO

• merge doesn't work for models related with on\_delete=Protect (see [#85\)](https://github.com/saxix/django-adminactions/issues/85/)

# **1.4 Signals**

django-adminactions provides the following signals:

- *[adminaction\\_requested](#page-17-0)*
- *[adminaction\\_start](#page-18-1)*
- *[adminaction\\_end](#page-18-2)*

#### <span id="page-17-0"></span>**1.4.1 adminaction\_requested**

Sent when the action is requested (ie click 'Go' in the admin changelist view). The handler can raise a *[ActionInter](#page-18-3)[rupted](#page-18-3)* to interrupt the action's execution. The handler can rely on the following parameter:

- sender: [django.db.models.Model](http://django.readthedocs.io/en/1.7.x/ref/models/instances.html#django.db.models.Model)
- action: string. name of the action
- request: django.core.httpd.HttpRequest
- queryset: django.db.models.query.Queryset
- modeladmin: [django.contrib.admin.ModelAdmin](http://django.readthedocs.io/en/1.7.x/ref/contrib/admin/index.html#django.contrib.admin.ModelAdmin)

Example:

```
from adminactions.signals import adminaction_requested
def myhandler(sender, action, request, queryset, modeladmin, **kwargs):
    if action == 'mass_update' and queryset.filter(locked==True).exists():
        raise ActionInterrupted('Queryset cannot contains locked records')
adminaction_requested.connect(myhandler, sender=MyModel, action='mass_update`)
```
#### <span id="page-18-4"></span><span id="page-18-1"></span>**1.4.2 adminaction\_start**

Sent after the form has been validated (ie click 'Apply' in the action Form), just before the execution of the action. The handler can raise a *[ActionInterrupted](#page-18-3)* to avoid the stop execution. The handler can rely on the following parameter:

- sender: [django.db.models.Model](http://django.readthedocs.io/en/1.7.x/ref/models/instances.html#django.db.models.Model)
- action: string. name of the action
- request: django.core.httpd.HttpRequest
- queryset: django.db.models.query.Queryset
- modeladmin: [django.contrib.admin.ModelAdmin](http://django.readthedocs.io/en/1.7.x/ref/contrib/admin/index.html#django.contrib.admin.ModelAdmin)
- form: [django.forms.Form](http://django.readthedocs.io/en/1.7.x/ref/forms/api.html#django.forms.Form)

Example:

```
from adminactions.signals import adminaction_start
def myhandler(sender, action, request, queryset, modeladmin, form, **kwargs):
   if action == 'export' and 'money' in form.cleaned_data['columns']:
       if not request.user.is_administrator:
            raise ActionInterrupted('Only administrors can export `money` field')
```
#### <span id="page-18-2"></span>**1.4.3 adminaction\_end**

Sent after the successfully execution of the action. The handler can rely on the following parameter:

adminaction\_start.connect(myhandler, sender=MyModel, action='export`)

- sender: [django.db.models.Model](http://django.readthedocs.io/en/1.7.x/ref/models/instances.html#django.db.models.Model)
- action: string. name of the action
- request: django.core.httpd.HttpRequest
- queryset: django.db.models.query.Queryset
- modeladmin: [django.contrib.admin.ModelAdmin](http://django.readthedocs.io/en/1.7.x/ref/contrib/admin/index.html#django.contrib.admin.ModelAdmin)
- form: [django.forms.Form](http://django.readthedocs.io/en/1.7.x/ref/forms/api.html#django.forms.Form)
- errors: dict
- updated: int

# **1.5 Exceptions**

#### <span id="page-18-3"></span>**1.5.1 ActionInterrupted**

<span id="page-18-0"></span>Exception raised to interrupt an action.

# <span id="page-19-3"></span>**1.6 API**

### **1.6.1 Functions**

#### <span id="page-19-0"></span>**export\_as\_csv**

#### See also:

Are you looking for the *[Export as CSV](#page-11-0)* action? .

adminactions.api.**export\_as\_csv**()

Exports a queryset as csv from a queryset with the given fields. Defaults

Warning: Due a mistake the default configuration of *export\_as\_csv* is not *csv* but *semicolon-csv*

```
csv_options_default = {'date_format': 'd/m/Y',
                       'datetime_format': 'N j, Y, P',
                       'time_format': 'P',
                       'header': False,
                        'quotechar': '"',
                        'quoting': csv.QUOTE_ALL,
                       'delimiter': ';',
                       'escapechar': '\\', }
```
Usage examples

Returns [HttpResponse](http://django.readthedocs.io/en/1.7.x/ref/request-response.html#django.http.HttpResponse):

```
response = export_as_csv(User.objects.all())
```
Write to file

```
>>> users = export_as_csv(User.objects.all(), out=open('users.csv', 'w'))
>>> users.close()
```
Write to buffer

```
>>> users = export_as_csv(User.objects.all(), out=StringIO())
>>> with open('users.csv', 'w') as f:
       f.write(users.getvalue())
```
<span id="page-19-1"></span>Export with callable

```
>>> fields = ['username', 'get_full_name']
>>> export_as_csv(User.objects.all(), fields=fields, out=sys.stdout)
"sax";"FirstName 9 LastName 9"
"user_0";"FirstName 0 LastName 0"
"user_1";"FirstName 1 LastName 1"
```
<span id="page-19-2"></span>Export with dictionaries

```
>>> fields = ['codename', 'content_type__app_label']
>>> qs = Permission.objects.filter(codename='add_user').values('codename', 'content_
˓→type__app_label')
```

```
>>> __ = export_as_csv(qs, fields=fields, out=sys.stdout)
"add_user";"auth"
```
#### **export\_as\_xls**

Please see the changelog Exports a queryset as csv from a queryset with the given fields.

#### **merge**

#### See also:

See *[Merge Records](#page-14-1)* action for additional notes.

Merge 'other' into master.

fields is a list of fieldnames that must be read from other to put into master. If fields is None master will get all the other values except primary\_key. Finally other will be deleted and master will be preserved

#### **Custom validation**

If you need to disable validation for some fields, it is possible to set parameter merge\_form to a subclass of *:class:adminactions.merge.MergeForm* and change the validation there.

```
class CompanyMergeForm(merge.MergeForm):
    class Meta:
       model = models.Company
       fields = " all "def full_clean(self):
        super().full_clean()
        if 'address_psc' in self._errors:
            del self._errors['address_psc']
class CompanyAdmin(city_admin_mixin_generator(admin.ModelAdmin):
    form = CompanyForm
   merge_form = CompanyMergeForm
```
### <span id="page-20-0"></span>**1.6.2 Filename callbacks**

To use custom names for yours exports simply implements get\_export\_<TYPE>\_filename in your Modeladmin class, these must return a string that will be used as filename in the SaveAs dialog box of the browser

example:

```
class UserAdmin(ModelAdmin):
   def get_export_as_csv_filename(request, queryset):
        if 'isadmin' in request.GET
           return 'administrators.csv'
        else:
            return 'all_users.csv'
```
Available callbacks:

- <span id="page-21-2"></span>• get export as csv filename
- get\_export\_as\_fixture\_filename
- get\_export\_delete\_tree\_filename

# **1.6.3 Utils**

adminactions.utils.**clone\_instance**(*instance*, *fieldnames=None*)

returns a copy of the passed instance.

Parameters instance - [django.db.models.Model](http://django.readthedocs.io/en/1.7.x/ref/models/instances.html#django.db.models.Model) instance

Returns [django.db.models.Model](http://django.readthedocs.io/en/1.7.x/ref/models/instances.html#django.db.models.Model) instance

adminactions.utils.**get\_field\_by\_path**(*model*, *field\_path*) get a Model class or instance and a path to a attribute, returns the field object

**Parameters** 

- **model** [django.db.models.Model](http://django.readthedocs.io/en/1.7.x/ref/models/instances.html#django.db.models.Model)
- **field\_path** string path to the field

Returns [django.db.models.Field](http://django.readthedocs.io/en/1.7.x/ref/models/fields.html#django.db.models.Field)

**>>> from django.contrib.auth.models import** Permission

```
>>> p = Permission(name='perm')
>>> get_field_by_path(Permission, 'content_type').name
'content_type'
>>> p = Permission(name='perm')
>>> get_field_by_path(p, 'content_type.app_label').name
'app_label'
```
<span id="page-21-1"></span>adminactions.utils.**get\_field\_value**(*obj*, *field*, *usedisplay=True*, *raw\_callable=False*) returns the field value or field representation if get\_FIELD\_display exists

#### Parameters

- **obj** [django.db.models.Model](http://django.readthedocs.io/en/1.7.x/ref/models/instances.html#django.db.models.Model) instance
- **field** [django.db.models.Field](http://django.readthedocs.io/en/1.7.x/ref/models/fields.html#django.db.models.Field) instance or basestring fieldname
- **usedisplay** boolean if True return the get\_FIELD\_display() result

Returns field value

```
>>> from django.contrib.auth.models import Permission
>>> p = Permission(name='perm')
>>> get_field_value(p, 'name') == 'perm'
True
>>> get_field_value(p, None)
Traceback (most recent call last):
    ...
ValueError: Invalid value for parameter `field`: Should be a field name or a
˓→Field instance
```
<span id="page-22-1"></span>adminactions.utils.**get\_verbose\_name**(*model\_or\_queryset*, *field*) returns the value of the verbose\_name of a field

typically used in the templates where you can have a dynamic queryset

#### **Parameters**

- **model\_or\_queryset** ([django.db.models.Model](http://django.readthedocs.io/en/1.7.x/ref/models/instances.html#django.db.models.Model), django.db.query. Queryset) – target object
- **field** ([django.db.models.Field](http://django.readthedocs.io/en/1.7.x/ref/models/fields.html#django.db.models.Field), basestring) field to get the verbose name

Returns translated field verbose name

#### Return type unicode

Valid uses:

```
>>> from django.contrib.auth.models import User, Permission
>>> user = User()
>>> p = Permission()
>>> get_verbose_name(user, 'username') == 'username'
True
>>> get_verbose_name(User, 'username') == 'username'
True
>>> get_verbose_name(User.objects.all(), 'username') == 'username'
True
>>> get_verbose_name(User.objects, 'username') == 'username'
True
>>> get_verbose_name(User.objects, user._meta.fields[0]) == 'ID'
True
>>> get_verbose_name(p, 'content_type.model') == 'python model class name'
True
```
# **1.6.4 Templatetags**

adminactions.templatetags.actions.**verbose\_name**(*model\_or\_queryset*, *field*) templatetag wrapper to *[adminactions.utils.get\\_verbose\\_name](#page-21-0)*

adminactions.templatetags.actions.**field\_display**(*obj*, *field*) returns the representation (value or get\_FIELD\_display()) of a field

see *[adminactions.utils.get\\_field\\_value](#page-21-1)*

# <span id="page-22-0"></span>**1.7 HowTo**

- *[Register Your Own Transform Function](#page-23-0)*
- *[Customize Massupdate Form](#page-23-1)*
- *[Selectively Register Actions](#page-23-2)*

## <span id="page-23-5"></span><span id="page-23-0"></span>**1.7.1 Register Your Own Transform Function**

Transform Operation are manage by proper tranform functions, django-adminactions come with a small set but it's possible to add extra function. Transform function are function that accept one or two parameter.

## <span id="page-23-1"></span>**1.7.2 Customize Massupdate Form**

Please see the changelog To customize the Form used by the massupdate action simply create your own Form class and set it as value of the mass\_update\_form attribute to your ModelAdmin. ie:

```
class MyMassUpdateForm(ModelForm):
   class Meta:
       model = MyModel
class MyModelAdmin(admin.ModelAdmin):
   mass_update_form = MyMassUpdateForm
admin.register(MyModel, MyModelAdmin)
```
# <span id="page-23-2"></span>**1.7.3 Selectively Register Actions**

To register only some selected action simply use the site.add\_action method:

```
from django.contrib.admin import site
import adminactions.actions as actions
site.add_action(actions.mass_update)
site.add_action(actions.export_as_csv)
```
# **1.8 FAQ**

- *[It's possible to disable selenium tests?](#page-23-3)*
- *Difference between* [Export Delete Tree](#page-23-4) *and* [Export as Fixture](#page-11-1)

## <span id="page-23-3"></span>**1.8.1 It's possible to disable selenium tests?**

Simply add ENABLE\_SELENIUM=False to your settings file, or set DISABLE\_SELENUIM environment variable

## <span id="page-23-4"></span>**1.8.2 Difference between Export Delete Tree and Export as Fixture**

Considering this:

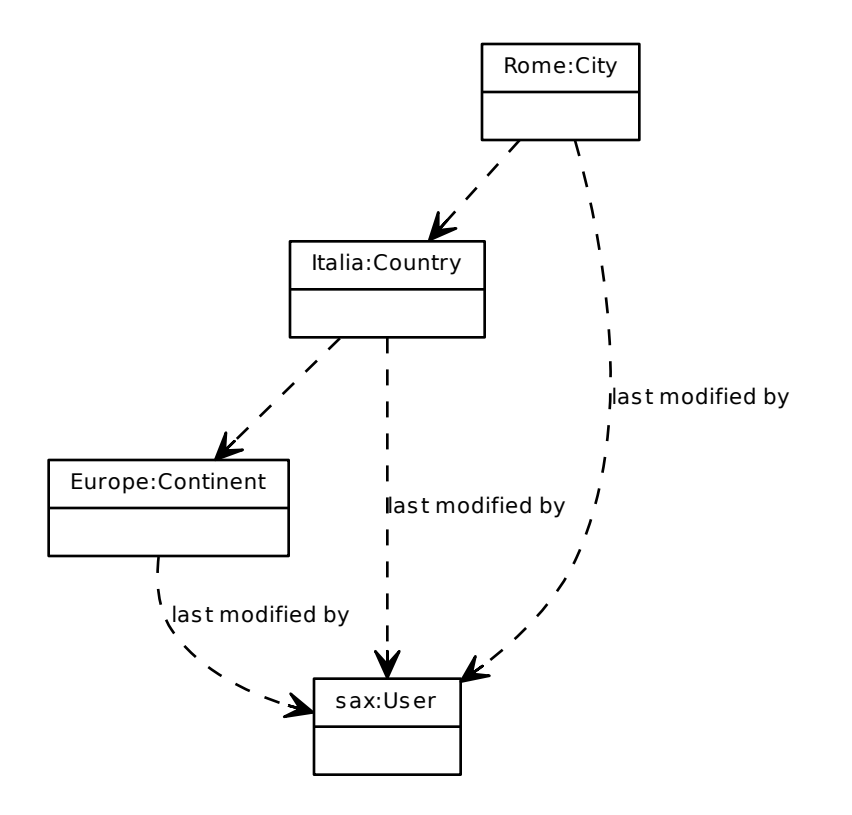

here the partial code:

```
from django.contrib.auth.models import User
class Continent(models.Model):
   label = models.CharField(...)
    last_modified_by = models.ForeignKey(User)
class Country(models.Model):
   continent = models.ForeignKey(Continent)
    label = models.CharField(...)last_modified_by = models.ForeignKey(User)
class City(models.Model):
   country = models.ForeignKey(Country)
   label = models.CharField(...)
   last_modified_by = models.ForeignKey(User)
```
• Selecting sax (User) as target model:

export\_delete\_tree() will dump the whole tree

export\_as\_fixture() will dump only sax

• Selecting Rome (City) as target model:

export\_delete\_tree() will dump only Rome

export\_as\_fixture() will dump the whole tree

# CHAPTER 2

# Project Info

# <span id="page-26-0"></span>**2.1 Changelog**

This sections lists the biggest changes done on each release.

- *[Release 1.5](#page-27-0)*
- *[Release 1.4](#page-27-1)*
- *[Release 1.2](#page-27-2)*
- *[Release 1.1](#page-27-3)*
- *[Release 1.0](#page-28-0)*
- *[Release 0.8.5](#page-28-1)*
- *[Release 0.8.4](#page-28-2)*
- *[Release 0.8.3](#page-28-3)*
- *[Release 0.8.2](#page-28-4)*
- *[Release 0.8.1](#page-28-5)*
- *[Release 0.8](#page-28-6)*
- *[Release 0.7](#page-29-0)*
- *[Release 0.6](#page-29-1)*
- *[Release 0.5](#page-29-2)*
- *[Release 0.4](#page-29-3)*
- *[Release 0.3](#page-29-4)*
- *[Release 0.2](#page-29-5)*
- *[Release 0.1](#page-30-0)*
- *[Release 0.0.4](#page-30-1)*
- *[Release 0.0.3](#page-30-2)*
- *[Release 0.0.2](#page-30-3)*
- *[Release 0.0.1](#page-30-4)*

### <span id="page-27-0"></span>**2.1.1 Release 1.5**

- add official support to Django 1.11 and Python 3.6
- fixes [#116](https://github.com/saxix/django-adminactions/issues/116/) Fixing ManyToMany merging with intermediary models. (thanks int-ua)
- fixes [#95](https://github.com/saxix/django-adminactions/issues/95/) Cannot merge models with subclassed ImageField or FileField: "file not sent". (thanks int-ua)
- fixes [#108](https://github.com/saxix/django-adminactions/issues/108/) merge doesn't account for many-to-many relationships
- fixes [#93](https://github.com/saxix/django-adminactions/issues/93/) Do not export dates as strings in Excel

## <span id="page-27-1"></span>**2.1.2 Release 1.4**

- document [#112](https://github.com/saxix/django-adminactions/issues/112/) Undocumented feature: merge\_form
- document [#108](https://github.com/saxix/django-adminactions/issues/108/) merge doesn't account for many-to-many relationships
- document [#95](https://github.com/saxix/django-adminactions/issues/95/) Cannot merge models with subclassed ImageField: "file not sent" error
- document [#85](https://github.com/saxix/django-adminactions/issues/85/) merge doesn't work for models related with on delete=Protect

Release 1.3 ===========fir \* fixes [#92](https://github.com/saxix/django-adminactions/issues/92/) translations are not compiled in package \* fixes [#105](https://github.com/saxix/django-adminactions/issues/105/) Support exporting many to many fields \* fixes [#109](https://github.com/saxix/django-adminactions/issues/109/) AttributeError: module 'adminactions.compat' has no attribute 'nocommit'

#### <span id="page-27-2"></span>**2.1.3 Release 1.2**

• merge [#98](https://github.com/saxix/django-adminactions/issues/98/) - Django 1.10 support (thanks PetrDlouhy, florianm)

## <span id="page-27-3"></span>**2.1.4 Release 1.1**

- merge [#91](https://github.com/saxix/django-adminactions/issues/91/) add french translation
- merge [#88](https://github.com/saxix/django-adminactions/issues/88/) Display required columns in byrows\_update formset
- merge [#87](https://github.com/saxix/django-adminactions/issues/87/) Add AdminSite.each\_context() to templates context.
- merge [#86](https://github.com/saxix/django-adminactions/issues/86/) Compilemessages failed for Spanish translation
- merge [#83](https://github.com/saxix/django-adminactions/issues/83/) byrows\_update action: adapt test\_permissions to take into byrows update action.
- merge [#79](https://github.com/saxix/django-adminactions/issues/79/) Permissions don't work

## <span id="page-28-0"></span>**2.1.5 Release 1.0**

- minor refactoring
- official support for django 1.4 to 1.9
- official support for python 2.7, 3.3, 3.5
- merge [#77](https://github.com/saxix/django-adminactions/issues/77/) add initial form values for CSV export
- merge [#76](https://github.com/saxix/django-adminactions/issues/76/) reuse xls style while iterating over cells
- merge [#75](https://github.com/saxix/django-adminactions/issues/75/) allow streaming export to CSV response
- merge [#73](https://github.com/saxix/django-adminactions/issues/73/) Fixing merge on DateTimeField with null=True
- support settings.ADMINACTIONS\_CSV\_OPTIONS\_DEFAULT
- support streaming CSV file response
- new *upper* and *lower* modifiers available for EmailField in mass update.

# <span id="page-28-1"></span>**2.1.6 Release 0.8.5**

• repackage due broken version in 0.8.4

# <span id="page-28-2"></span>**2.1.7 Release 0.8.4**

- fixes [#70](https://github.com/saxix/django-adminactions/issues/70/) get\_models return incorrect models in django 1.7+
- closes [#71](https://github.com/saxix/django-adminactions/issues/71/)

# <span id="page-28-3"></span>**2.1.8 Release 0.8.3**

• bugfix: support both post\_syncdb and post\_migrate

# <span id="page-28-4"></span>**2.1.9 Release 0.8.2**

- fixes #64: Export not working when actions enabled on top & bottom
- document #62: default of csv is not csv (thanks @oppianmatt)

# <span id="page-28-5"></span>**2.1.10 Release 0.8.1**

• Use collections.OrderedDict instead for Django1.7 or higher. (thanks @rvoicilas)

# <span id="page-28-6"></span>**2.1.11 Release 0.8**

- python 3.3, 3.4 compatibility
- add spanish translation (thanks @xangmuve)

# <span id="page-29-0"></span>**2.1.12 Release 0.7**

- fixes issue in mass\_update due wrong indentaion
- fixed [#49](https://github.com/saxix/django-adminactions/issues/49/)
- removed options to enable/disable transactions during mass\_update.
- fixed [#60](https://github.com/saxix/django-adminactions/issues/60/)

## <span id="page-29-1"></span>**2.1.13 Release 0.6**

- fixed  $#55$
- fixed  $#51$
- added selenium tests
- pulled out tests from main package and use of py.test
- removed demoproject (use *make demo* instead)

### <span id="page-29-2"></span>**2.1.14 Release 0.5**

- fix mass\_update bug that caused all records in a table to be updated (thanks @jht001)
- Added timezone support to csv and xls export

## <span id="page-29-3"></span>**2.1.15 Release 0.4**

- fixed [#33](https://github.com/saxix/django-adminactions/issues/33/)
- fixed [#20](https://github.com/saxix/django-adminactions/issues/20/)

## <span id="page-29-4"></span>**2.1.16 Release 0.3**

- fixed  $#26$
- add feature to *[use callable as columns](#page-19-1)*
- add feature to *[export dictionaries](#page-19-2)*
- new action *[Export as Excel](#page-13-1)*
- added custom headers to *[Export as CSV](#page-11-0)*
- new permission adminactions\_massupdate
- new permission adminactions\_merge

## <span id="page-29-5"></span>**2.1.17 Release 0.2**

- improved *[Export as CSV](#page-11-0)*
- Django 1.6 compatibility
- Added *modeladmin* in providing\_args of signals: *[adminaction\\_requested](#page-17-0)*, *[adminaction\\_start](#page-18-1)*, *[adminaction\\_end](#page-18-2)*

# <span id="page-30-0"></span>**2.1.18 Release 0.1**

- new api module
- pull out core export\_csv functionalites as [\\_export\\_as\\_csv\(\)](api.html#adminactions.export._export_as_csv) to be used by custom code
- New exported filename callback for easy customize the filename ( see *[Filename callbacks](#page-20-0)*)
- New registration shortcut [add\\_to\\_site\(\)](api.html#adminactions.actions.add_to_site)
- New action: *[Merge Records](#page-14-1)*
- Fixed [#9](https://github.com/saxix/django-adminactions/issues/9/)
- Added permissions
- New signals: *[adminaction\\_requested](#page-17-0)*, *[adminaction\\_start](#page-18-1)*, *[adminaction\\_end](#page-18-2)*

# <span id="page-30-1"></span>**2.1.19 Release 0.0.4**

- NEW added add\_foreign\_keys parameter to *[Export as Fixture](#page-11-1)* and *[Export Delete Tree](#page-13-0)*
- NEW *[Export Delete Tree](#page-13-0)*
- renamed export\_as\_json as export\_as\_fixtures
	- added foreign\_keys dumps
	- multiple serializer
- NEW: *[Transform Operation](#page-9-1)*
- NEW: url to preview date format in *export\_as\_csv*

# <span id="page-30-2"></span>**2.1.20 Release 0.0.3**

• added demo project

# <span id="page-30-3"></span>**2.1.21 Release 0.0.2**

• name changed from django-actions to django-adminactions

# <span id="page-30-4"></span>**2.1.22 Release 0.0.1**

• first relase

# **2.2 Credits**

# **2.2.1 Author**

• Stefano Apostolico [<s.apostolico@gmail.com>](mailto:s.apostolico@gmail.com)

# **2.2.2 Contributors**

- tdruez [\(@tdruez\)](https://github.com/tdruez)
- hanfeisun [\(@hanfeisun\)](https://github.com/hanfeisun)
- Narsil [\(@Narsil\)](https://github.com/Narsil)
- joelryan2k [\(@joelryan2k\)](https://github.com/joelryan2k)
- hekevintran [\(@hekevintran\)](https://github.com/hekevintran)
- mrc75 ( $@mrc75$ )
- ipmb [\(@ipmb\)](https://github.com/ipmb)
- Peter Baumgartner [\(@ipmb\)](https://github.com/ipmb)
- BoscoMW [\(@Mbosco\)](https://github.com/Mbosco)
- Bertrand Bordage [\(@BertrandBordage\)](https://github.com/BertrandBordage)
- jht001 [\(@jht001\)](https://github.com/jht001)
- Cesar Abel [\(@xangmuve\)](https://github.com/xangmuve)
- Viator [\(@viatoriche\)](https://github.com/viatoriche)
- Serhiy Zahoriya [\(@int-ua\)](https://github.com/int-ua)
- Pavel Savchenko [\(@asfaltboy\)](https://github.com/asfaltboy)

# CHAPTER 3

Links

- <span id="page-32-0"></span>• Project home page: <https://github.com/saxix/django-adminactions>
- Issue tracker: <https://github.com/saxix/django-adminactions/issues?sort>
- Download: <http://pypi.python.org/pypi/django-adminactions/>
- Documentation: <http://readthedocs.org/docs/django-adminactions/en/latest/>

# CHAPTER 4

Indices and tables

- <span id="page-34-0"></span>• genindex
- search

Python Module Index

<span id="page-36-0"></span>a

adminactions, [15](#page-18-0) adminactions.export, [19](#page-22-0)

# Index

# A

adminactions (module), [15](#page-18-4) adminactions.api.export\_as\_csv() (in module adminactions), [16](#page-19-3) adminactions.export (module), [19,](#page-22-1) [20](#page-23-5)

# C

clone\_instance() (in module adminactions.utils), [18](#page-21-2)

# F

field\_display() (in module adminactions.templatetags.actions), [19](#page-22-1)

# G

get\_field\_by\_path() (in module adminactions.utils), [18](#page-21-2) get\_field\_value() (in module adminactions.utils), [18](#page-21-2) get\_verbose\_name() (in module adminactions.utils), [18](#page-21-2)

# V

verbose\_name() (in module adminactions.templatetags.actions), [19](#page-22-1)